## Neue Version

Mit **HDClone X.4** halten neue Möglichkeiten Einzug in das Programm. Besonderes Highlight ist die **PC-zu-PC-Kopie** über das LAN, also ohne die Datenträger am selben PC anzuschließen.

Ferner kann HDClone nach Installation unter Windows jetzt **im normalen Benutzerkonto ohne Administratorrechte** ausgeführt werden. Damit entfällt die UAC-Abfrage beim Programmstart. Das ist nicht nur praktisch, sondern vor allem für den Einsatz von HDClone in Firmenumgebungen unverzichtbar.

Die vollständige **Unterstützung von BitLocker**-verschlüsselten Datenträgern ist ein weiteres Highlight. Diese können jetzt sogar mit den selbstbootenden Varianten von HDClone für den

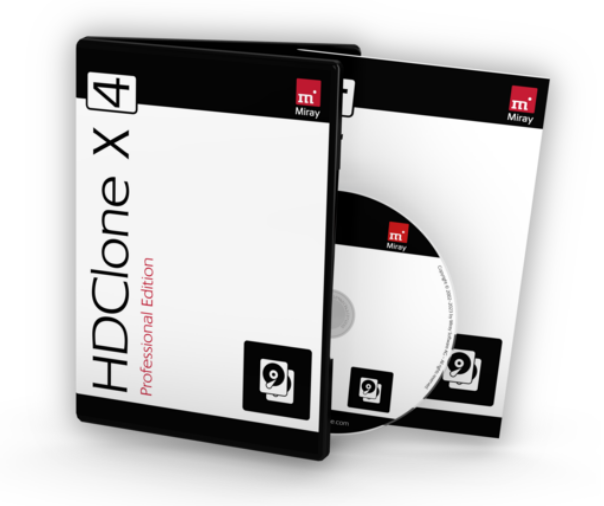

Dateizugriff und das Speichern oder Zurückspielen von darauf abgelegten Images aufgesperrt werden. Zudem können BitLocker-verschlüsselte Volumes auch mit den Smart-Funktionen (SmartCopy/SmartImage) und den damit verbundenen Geschwindigkeits- und Größenvorteilen verwendet werden.

**Der integrierte Fernzugriff** per VNC eröffnet Benutzern, Dienstleistern und IT-Abteilungen neue Möglichkeiten. HDClone kann in jeder Variante, unter Windows und selbstbootend, den Programmbildschirm per LAN und WAN auf einen entfernten PC mit VNC-Client übertragen. Der Aufbau der Verbindung kann hierbei 'inbound' wie auch 'outbound' erfolgen. Das funktioniert mit den gängigen VNC-Client-Programmen, unabhängig von proprietärer Screen-Sharing-Software.

Seitens der verwendbaren Hardware mach HDClone X.4 ebenfalls einen großen Sprung mit der Unterstützung von **USB 4** und **Thunderbolt 4**. Damit ist jetzt auch die Verwendung besonders schneller externer NVMe-Datenträger mit voller Geschwindigkeit möglich und auch die Nutzung über Thunderbolt-Docking-Stations für Notebooks. Zudem werden jetzt auch **UFS-Datenträger** unterstützt, ein neuer Typ von Flash-Datenträgern, die meist in Notebooks zum Einsatz kommen.

Mit **HDClone/S** lassen sich jetzt **Netzwerkfreigaben und NAS-Laufwerke** direkt nutzen, etwa für das Ablegen von Sicherungen oder den Zugriff auf diese beim Zurückspielen.

Auch einige wertvolle Details sind hinzugekommen. Unter Windows lassen sich jetzt **alle Subst- und Netzlaufwerke** des aktiven Benutzerkontos in HDClone nutzen. **HDClone/L** wird mit Version X.4 komplett auf **64-Bit** umgestellt, um auch in dieser Variante die volle Leistung der Systemhardware auszuschöpfen. Zudem wurden die Varianten **HDClone/W** und **HDClone/L** speziell für den Einsatz auf **High-End-Server-Systemen** mit einer hohen Anzahl an CPU-Cores optimiert. Für diese unterstützt **HDClone/S** jetzt auch moderne **X2 APIC-Controller** und **Software-RAIDs auf NVMe- und VMD-Datenträgern**.

Details zu laufenden Verbesserungen an HDClone finden Sie Online im HDClone Changelog unter: https://www.miray-software.com/Changelog/HDClone

## Neue Features (\* inkl. Version 13.1)

### **PC-zu-PC-Kopie** – mit NetDisk-Technologie | ab 13.0 PE

1:1 Kopien und Daten-Betankungen jetzt direkt per LAN durchführen. Insbesondere für Notebooks mit fest eingebautem Speichermedium und nur wenigen USB-Anschlüssen ist die "Betankung" per LAN ideal.

## **NetDisk-Server App** bringt Disks ins LAN | ab 13.0 PE

Die NetDisk-Server App wird auf einem Computer gestartet, um dessen Datenträger im Netzwerk als NetDisks für HDClone, das auf einem anderen PC ausgeführt wird, zur Verfügung zu stellen.

### **NetDisk Applet** bindet NetDisks per LAN ein | ab 13.0 PE

Steuert den NetDisk-Zugriff per LAN auf Datenträger anderer PCs, die mit der NetDisk-Server App freigegeben wurden. Damit lassen sich die NetDisks transparent einbinden und wie lokale Datenträger nutzen.

## **FlashRefresh App** – Flash-Speicher auffrischen | ab 13.0 PE

Der Flash-Speicher mancher SSD-, NVMe-, eMMC- und UFS-Datenträger "altert" allein durch eine lange Betriebsdauer. Schon reine Lesezugriffe werden dann deutlich langsamer. Teilweise sinkt die Geschwindigkeit unter 1% der originalen Leserate. Die App kann solche Datenträger in einem Durchgang wieder auffrischen, ohne die Daten zu löschen.

## **USB 4** – der neueste USB-Standard | ab 13.0 FE/AE

Geräte nach USB 4 Standard werden (entsprechende Firmware vorausgesetzt) automatisch erkannt und unterstützt.

## **Thunderbolt 4** – mit Hot-Plugging | ab 13.0 FE/AE

Geräte nach Thunderbolt 4 Standard werden (entsprechende Firmware vorausgesetzt) automatisch erkannt und unterstützt.

### **HDClone im Standardbenutzerkonto** | ab 13.0 PE

HDClone kann jetzt auch ohne Administrator-Rechte ('non-elevated') ausgeführt werden und ist damit in normalen Benutzerkonten lauffähig.

## **Subst- und Netzlaufwerke** direkt nutzbar | ab 13.0 PE

Die im normalen Windows Benutzerkonto angelegten Subst- und Netzlaufwerke sind jetzt auch in HDClone unmittelbar verfügbar.

### **UFS-Datenträger** werden unterstützt | ab 13.0 BE/AE

Auch die neuen, häufig in Ultrabooks verwendeten UFS-Datenträger können für Kopien, Images und per Dateizugriff verwendet werden.

### **BitLocker Applet** zum Aufsperren von Disks | ab 13.0 AE

Das Applet steuert den Zugriff auf mit BitLocker geschützte Datenträger. Diese lassen sich damit öffnen, um Dateien zu lesen und zu schreiben - und auch wieder schließen.

**Hinweis**: Der Zugriff auf mit BitLocker verschlüsselte Dateien erfordert, dass der zugehörige Wiederherstellungsschlüssel verfügbar ist.

### **BitLocker** – SmartCopy & Konvertierung | ab 13.0 AE

BitLocker-Volumes können jetzt aufgesperrt werden – für alle Partitionen oder auch selektiv. Damit ist auf diesen jetzt auch SmartCopy und SmartImage für schnelle Kopien und kleine Images verfügbar. Zudem kann die BitLocker-Verschlüsselung auch ,on-the-fly' entfernt werden. **Hinweis**: Der Zugriff auf mit BitLocker verschlüsselte Dateien erfordert, dass der zugehörige Wiederherstellungsschlüssel verfügbar ist.

### **Remote Access** – universeller Fernzugriff | ab 13.0 PE

Mit der eigenen, integrierten Remote-Bildschirm-Lösung lässt sich der Programmbildschirm in allen Varianten, auch selbstbootend, per LAN auf einen anderen PC spiegeln. Das erlaubt den Einsatz per Fernzugriff ebenso wie eine bequeme zentrale Steuerung in lokalen Netzwerken.

### **Netzwerkfreigaben & NAS** mit HDClone/S | ab 13.0 SE

Auch mit der selbstbootenden HDClone-Variante können jetzt Netzwerkfreigaben und NAS-Geräte zum Ablegen und wieder Einspielen von Datei-Images verwendet werden.

### **HDClone/L64** – volle 64-Bit-Power | ab 13.0 PE

Auch im selbstbootenden Modus auf Linux-Basis (HDClone/L) schöpft HDClone jetzt die volle Leistung von 64-Bit aus.

#### **Verbesserungen diverser Features** | ab 13.0 FE

Viele Features wurden deutlich erweitert und verbessert, darunter:

- Unterstützung des modernen X2 APIC in High-End-PCs,
- Software-RAIDs auf NVMe und VMD werden unterstützt,
- RescueCopy Resume jetzt auch mit Checksumme für die Quelle, • Optimierung für Systeme mit einer hohen Anzahl an CPU Cores.
- 

### **NetDisk** Auto-Discovery | ab 13.1 PE

Über die NetDisk-Server App freigegebene Disks sind im LAN im Net-Disk-Applet automatisch sichtbar. Die Eingabe der IP des NetDisks-Servers entfällt damit in den meisten Fällen.

### **LAN-Treiber** für Broadcom, Marvell, Atheros | ab 13.1 FE

Die verbreiteten Ethernet-Controller von Broadcom, Marvell und Atheros werden von HDClone/S jetzt ebenfalls unterstützt.

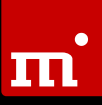

### **Hilfe als Applet** | ab 13.1 FE

Über das Hilfe-Symbol kann explizit eine bestimmte Hilfe-Quelle ausgewählt werden: Unter Windows kann es im Vollbild-Betrieb sinnvoll sein, das integrierte Hilfefenster zu nutzen. In anderen Fällen ist die Anzeige im Windows-Hilfesystem oder im Browser vorzuziehen. Selbstbootend kann die Online-Hilfe per QR-Code auf einem Zweitgerät (Smartphone, Tablet oder zusätzlicher PC/Notebook) genutzt werden.

#### ★ HDClone/L mit aktualisiertem Linux | ab 13.1 PE

Das integrierte Mini-Linux wurde auf Version 6.1.15 aktualisiert und enthält damit jetzt auch die neuesten Linux-Treiber für RAID- und SAS-Controller, WLAN und weitere Gerätetypen.

### **Partitioner App** – NTFS-Größenanpassung | ab 13.1 AE

Mit der Partitioner App kann die Größe von NTFS-Partitionen jetzt in gewissen Grenzen geändert werden. Diese sind meist geringer als bei den Cloning- und Wiederherstellungsfunktionen, ist aber in vielen Fällen hilfreich sein, um noch etwas benötigten Platz zu schaffen oder freien Platz vollständig zu nutzen ohne Cloning- oder Restore zu verwenden.

### **Windows Command-Shells** integriert | ab 13.1 FE

In HDClone/W kann jetzt auch eine Windows Command-Shell oder eine PowerShell direkt im Programm geöffnet werden. Das ist hilfreich beim Fernzugriff per eingebauter Remote-Assistance-Funktion. Da dort nur das HDClone-Fenster übertragen wird, kann nun dennoch die Windows-Kommandozeile gestartet und genutzt werden.

## Feature-Matrix

In der folgenden Tabelle finden Sie einen Übersicht der Hauptfeatures, die in HDClone neu hinzugekommen sind, sowie deren Verfügbarkeit in den jeweiligen Editionen. Ein Punkt ohne Füllung (¤) zeigt an, dass das Feature vorhanden ist, aber in der betreffenden Edition nicht den vollen Umfang entfalten kann.

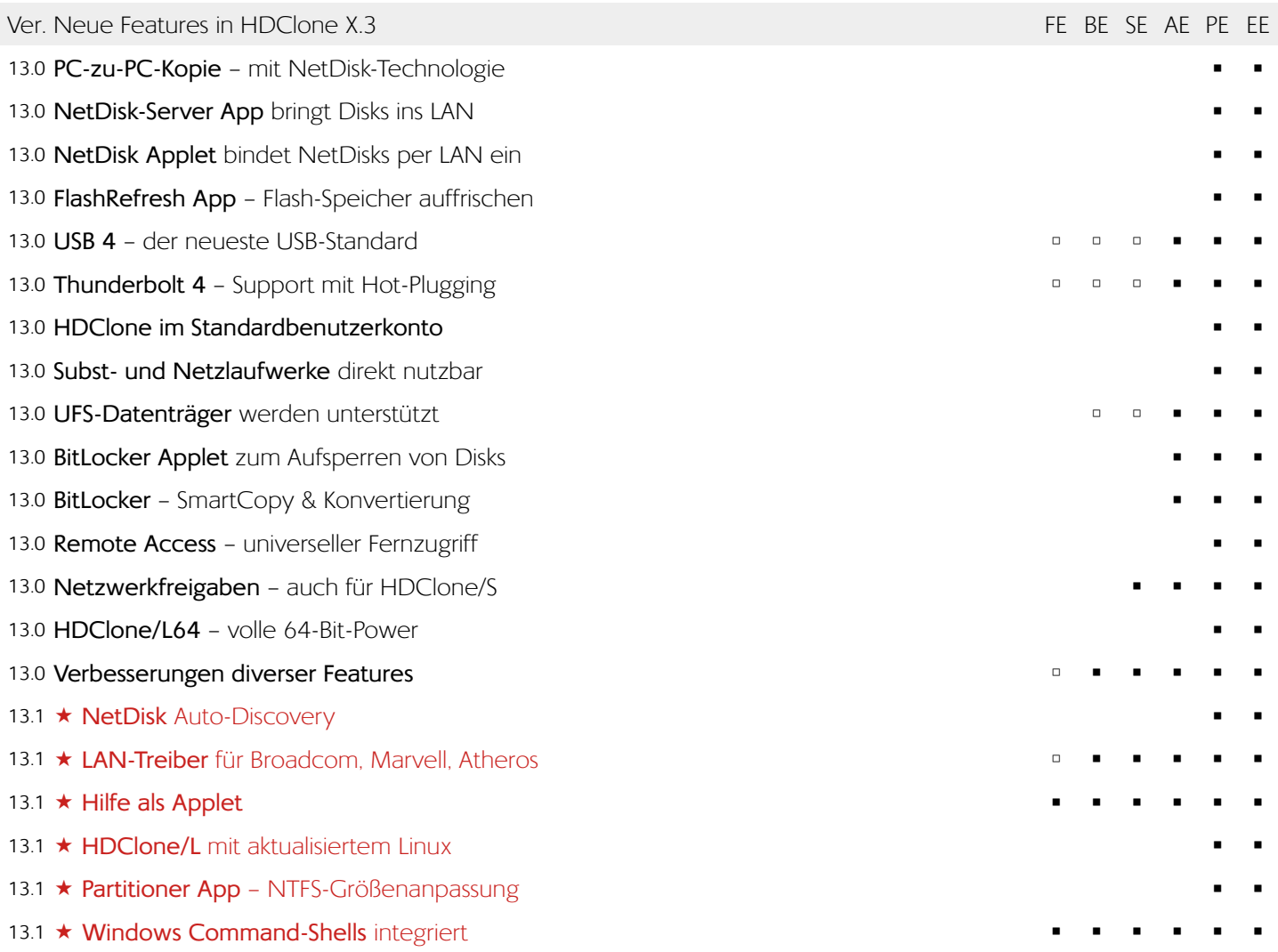

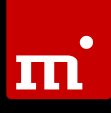

## Änderungshinweise

Die nachfolgenden Hinweise beziehen sich auf Änderungen, die keine Features im eigentlichen Sinne darstellen, aber gegenüber der Vorversion ein abweichendes oder neues Programmverhalten mit sich bringen. Daher sind diese Hinweise insbesondere für Nutzer von HDClone X.3 oder älter konzipiert.

## Neue Apps mit Marker ,+' oben rechts im Icon

Um neue oder grundlegend veränderte Apps im Menü kenntlich zu machen, sind deren Icons mit einem kleinen '+'-Symbol in der oberen rechten Ecke gekennzeichnet.

## **Änderungen im Tab Schnellstart**

Die NetDisk-Server App ist dort hinzugekommen. Dafür wurde die Partitioner App in den Tab Tools verlegt.

## **Änderungen im Tab Tools**

Die Partitioner App wurde vom Tab Schnellstart hierher verlegt. Ebenfalls neu im Tools Tab ist die FlashRefresh App. Die Gruppierung wurde angepasst. Die Shell-Apps wurden entfernt und finden sich jetzt im Toolbox Applet.

## **Neues NetDisk Applet (Client)**

Das bereits bestehende Applet "Netzwerk-Freigaben" wurde mit dem neuen Applet NetDisk in der Applet-Gruppe "Netzwerkspeicher" zusammengelegt. Diese ist an der gleichen Position in der Systemleiste zu finden wie zuvor das Applet "Netzwerk-Freigaben".

## **Neues BitLocker Applet**

Das neue BitLocker Applet wurde in die SafeDisk Applet-Gruppe intergriert, die bereits die Applets Disk-Quarantäne und ATA-Passwort enthält.

## **Neues Fernzugriff Applet**

Das neue Applet für den Fernzugriff wurde in die Applet-Gruppe Online-Dienste integriert.

## **NetDisk-Technologie**

Die neu eingeführte NetDisk-Technologie kann Datenträger über das Netzwerk verwenden wie lokale Datenträger. Im Unterschied zu Netzwerkfreigaben oder NAS sind mit NetDisk auch Funktionen verfügbar, welche direkten Disk-Zugriff ermöglichen. So lassen sich Kopien und Images erstellen oder wiederherstellen, auf Datenträgern, die in einem anderen PC oder Server eingebaut sind.

**Hinweis**: Der Zugriff auf NetDisks im Dateimanager Spot, etwa zum Ablegen oder Wiederherstellen von Images, ist derzeit nicht möglich. Verwenden Sie dafür wie bisher Netzwerkfreigaben.

## **Netzlaufwerke und "Subst"-Laufwerke**

In HDClone/W sind jetzt auch die unter Windows eingerichteten Netzlaufwerke und Subst-Laufwerke des Benutzers verfügbar. Falls benötigt, kann das bisherige Verhalten mit der Option "als Administrator starten" beim Aufruf von HDClone erreicht werden.

### **Netzwerkfreigaben mit HDClone/S und HDClone/L**

Um Netzwerkfreigaben auch mit den selbstbootenden HDClone-Varianten zu nutzen, ist in Domain-Server-Netzwerken derzeit noch das NTLM-Protokoll erforderlich.

### **Bitlocker-Laufwerke**

HDClone konnte bisher BitLocker-Laufwerke ohne Änderungen an der Größe oder sonstige Anpassungen im RAW-Modus kopieren, sichern und zurückspielen. HDClone/W konnte unter Windows von aufgesperrten BitLocker-Laufwerken nur unverschlüsselte Kopien oder Images anfertigen. Jetzt können BitLocker-Laufwerke auch in den selbstbootenden Varianten HDClone/S und HDClone/L aufgesperrt werden. Unter Windows können bereits aufgesperrte BitLocker-Laufwerke auch verschlüsselt kopiert oder im Image abgelegt werden. Kopien oder Images von BitLocker-Laufwerken können jetzt auch mit SmartCopy oder SmartImage erstellt werden, um Zeit und Speicherplatz einzusparen.

**Hinweis**: Für normalen Dateizugriff (z.B. Dateimanager Spot) oder zum Ablegen und Einlesen von Images erfolgt das Aufsperren über das BitLocker Applet. Beim Erstellen von Kopien und Images von BitLocker-Laufwerken oder Zurückspielen von Images mit BitLocker-Inhalten, kann das Aufsperren direkt in der jeweiligen App erfolgen.